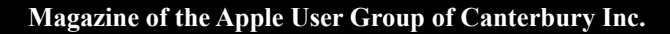

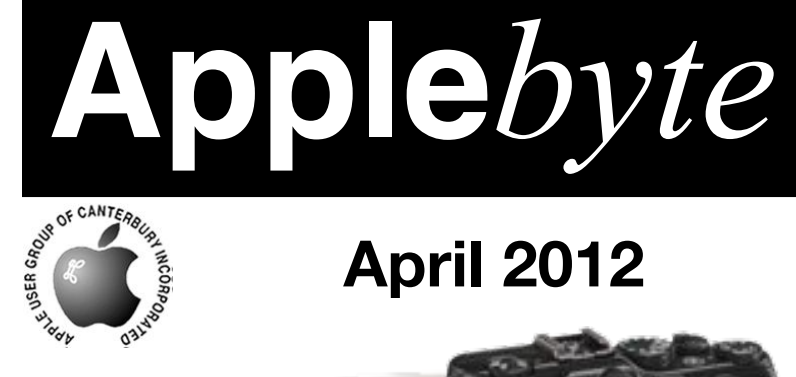

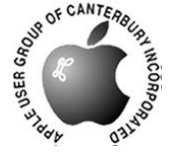

# **April 2012**

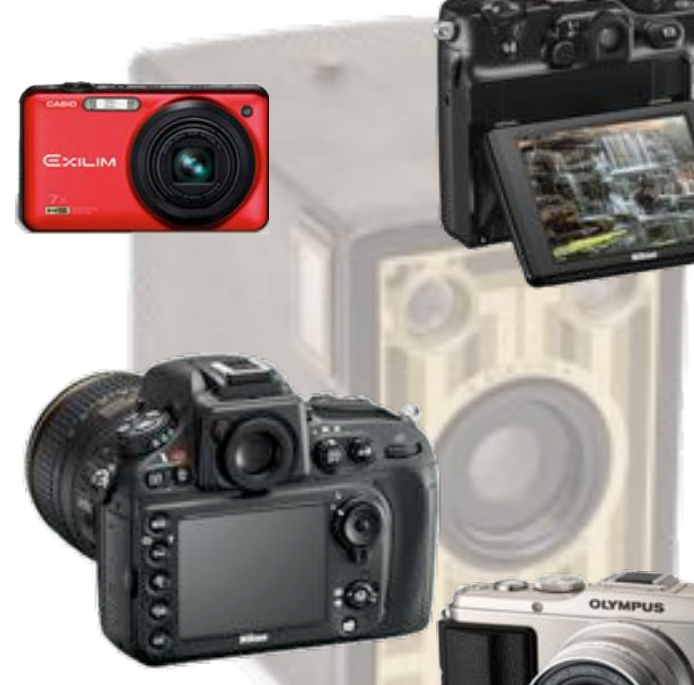

# **Waimairi School April 25th 7:30 pm**

#### **APPLEBYTE** is the monthly magazine of:

Apple User Group of Canterbury Inc.

Submissions for publication are due by the 12th of the month of publication. Please submit all articles to:

#### **[editor@appleusers.co.nz](mailto:editor@appleusers.co.nz)**

#### **Copyright: © 2012 Apple User Group of Canterbury Inc.**

This publication is copyright to the Apple User Group of Canterbury Inc. Individual articles may by copyright to their authors or publishers and are reproduced here with permission.

#### **APPLEBYTE Subscriptions:**

Digital (PDF file): Free; email will announce availability to download Printed: \$30 for 11 issues (1 year) including NZ postage.

### **Contents**

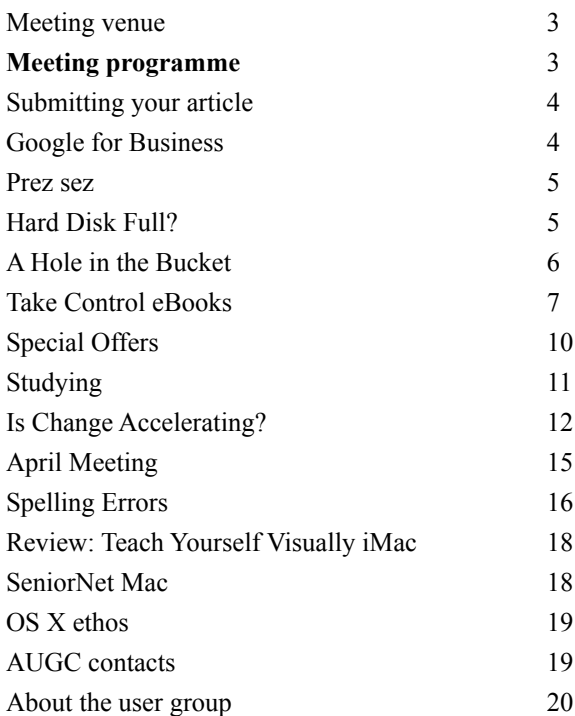

### **Meeting venue**

Meetings are held on the last Wednesday of each month (except December) beginning at 7:30pm, at Waimairi School at the end of Tillman Avenue, off Bligh's Road.

Drinks and snacks are available while we all calm down after the excitement of the meeting.

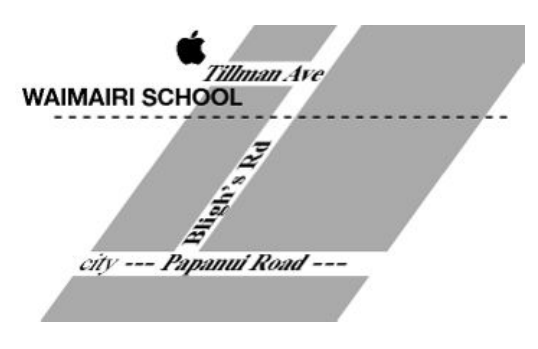

Some members carpool to get to meetings. If you don't have a car and find it difficult to get to meetings, please contact a committee member to arrange transport. Usually there is someone living near you who can offer a lift.

# **Meeting programme**

#### **Wednesday 25th April 2012**

#### **7:30 Monthly Meeting**

- Welcome and News
- Mac Basics
- Matthew Dixon (Photo & Video) will explain digital cameras (See p 15)
- Information Exchange
- Supper

Come along and share your passion for Apple products. Learn about the latest technology, and enhance your skills. And meet with old and new friends over supper. Also remember to try your luck with the evening's raffle. Visitors welcome.

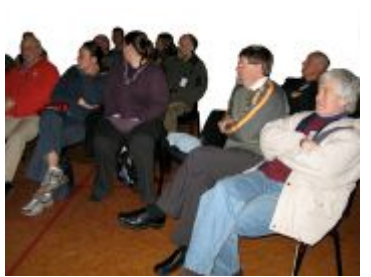

**Applebyte** page 3

### **Submitting your article**

Electronic submissions are preferred (to save wear and tear on my fingers). Just choose whatever format suits and send it to:

#### **[editor@appleusers.co.nz](mailto:editor@appleusers.co.nz)**

One page is roughly 450 words. Most article are less than 4 pages, but longer articles may be accepted if of particular interest or relevance. Please ask in advance if you are planning a longer article.

Please write clearly; short sentences are recommended to help you do this. Use a spell-checker. If you are quoting some other article, please include an acknowledgment of your source.

Pictures can help explain your article, so by all means include one (or more) if appropriate. The format is not important - jpeg, tiff and gif are all fine, but try to provide a high quality image (300 dpi) if possible.

For screen shots, you can use the build-in Apple functions Apple-Shift-3 or Apple-Shift-4, or a utility such as Snapz Pro, available from:

**[http://www.macdownload.com.](http://www.macdownload.com)**

### **Next Deadline: 12 May 2012**

# **Google for Business**

*Nigel Cooper*

I run a car rental company. I have about 70 cars. I keep track of where they are, what state they are in, their features and specifications, and past and forward orders for them, all on one spreadsheet. Up till recently, I used Appleworks. But it has been crashing a lot and was not able to be accessed from more than one computer at a time.

Late last year, someone introduced me to "Google Documents". I saved my spreadsheet into there and then accessed it from the web. Hey presto, it looked smarter, did not crash, was automatically saved as I typed, and was accessible to my three computers in different rooms simultaneously! What a great lift to my productivity and enjoyment of working!

Now I need to do the same for the accounts. I am still using Quicken 2003. Unfortunately it is not uploadable to Google Documents. A normal document or a spreadsheet is. But my accounts are too big for those methods. Hence what to do? Is anyone reading this able to help please? Phone me 377 5582.

I know that Quickbooks can be used on the web, and costs about \$31 per month. Xero is a NZ-created accounting package based on the web, but it costs about \$60 per month. Surely there must be a simpler, cheaper system available? If not, I'll have to invent one. Watch this space!

#### page 4 **Applebyte**

### **Prez sez**

*Noel Strack*

A week or so ago, I, accompanied by a large crowd of proud parents and grandparents together with an even larger crowd of excited brothers,sisters,cousins etc., attended a graduation ceremony at the WestPac Stadium.

All appeared to wield the latest in digitry - the iphone. They were texting, talking, photoing and communicating in all the digital ways that makes the use of this unit so versatile.

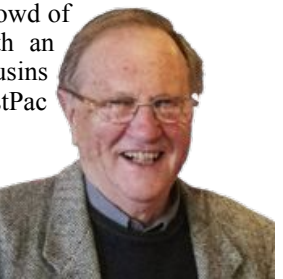

I noticed a few cameras were also in use, but only a few, and these were being used by the likes of myself - i.e. the older age.

This set me wondering - is the age of the iphone about to begin? where they replace all other digital gadgets that we now rely on?

Just when I am becoming competent with my computer - itunes, iphoto, internet use, etc. - will this all be replaceable with a single handheld unit the size of a pack of cards and by the swipe of a finger?

Does the portability, and shear ability to do so much, so easily, presage a new digital revolution for us?

I look forward to the new editions of the iphone and marvel at the creativity of those who conceive and make them possible.

Keep us posted on Apple, Google and their friends.

## **Hard Disk Full?**

Is your hard disk starting to get full? You may be able to discard a few files and stretch out the inevitable, but sometime you will need to face the changing world, and get a new bigger disk.

Our little problems were put into perspective recently, by a truly astronomical problem - the star-gazers are starting to plan for a new large-scale radio-telescope. Over the next 12 years, thousands of antennas will be built and installed across a 5,000-kilometer stretch of the southern hemisphere. Satellite dishes, tripod-like dipole antennas, and tiled circular stations will dot arid savannas and comprise the world's biggest, most accurate radio telescope ever constructed: the Square Kilometer Array (**<http://www.skatelescope.org/>**).

The project will record an exabyte of data every day – that would be 1,000,000,000,000,000,000 bytes – twice the current daily internet traffic, or more than 15 million 64GB iPods filled every day!

### **A Hole in the Bucket**

This month we have found out what can happen when a hole is found in the bucket - it isn't that the water leaks out, but that less desirable things can get into places where they shouldn't be. The Flashback Trojan is the culprit here, but is nothing new. The Trojan first appeared disguised as a Flash installer last September, and disabled Mac OS X's built in malware protections. This version makes its way into Macs through a Java vulnerability, and is loaded onto unpatched Macs without interaction from the user

Technically: JavaScript code is used to load a Java-applet containing an exploit. The exploit saves an executable file onto the hard drive of the infected Mac machine. The file is used to download malicious payload from a remote server and to launch it - It may get and run any executable specified in a directive received from a server.

Russian security firm Dr Web warns that at least 600,000 Macs are infected and part of a growing bot-net. 76% of these Macs are located in the US and Canada, with another 13% in the UK. That leaves 11% somewhere else in the world, and it is conceivable that a couple of those may be in New Zealand.

Some four million compromised web pages are believed to exist, and Mac users are advised to ensure their Macs are up-to-date to prevent infection.

Apple has released a software update for Java. It is available via Software Update and also via standalone installers for Mac OS X 10.6 Snow Leopard and OS X 10.7 Lion. This fixes the hole in the bucket for recent versions of software, but if you are using an older version - Leopard or earlier - you are left a little on your own ... it is recommended that you disable Java unless you actually need to use it (but it is OK to keep JavaScript enabled). Most users won't notice a difference when Java is disabled - but some chat rooms, online games, etc. may use Java applets; so would stop working. If you need help disabling Java, have a look at:

#### **[http://www.maclife.com/article/howtos/](http://www.maclife.com/article/howtos/how_disable_java_your_mac_web_browser)  [how\\_disable\\_java\\_your\\_mac\\_web\\_browser](http://www.maclife.com/article/howtos/how_disable_java_your_mac_web_browser)**

For everyone, it is strongly recommended that you do keep your software up-to-date, to ensure that you have the latest tools available for fixing holes that may have appeared in your bucket.

To check if your computer has become infected:

#### **<https://github.com/jils/FlashbackChecker/wiki>**

And for the unlucky few who may be infected by this trojan ... Apple have released a tool that will remove the Flashback malware:

**<http://support.apple.com/kb/DL1517>**

#### page 6 **Applebyte**

*Adam and Tonya Engst*

#### **Take Control of CrashPlan Backups**

You know not to put all your eggs in one basket, but are you backing up to only a single location? Our favorite backup service, CrashPlan, backs up your data silently in the background, storing it locally on a hard disk or another computer you own, offsite on a friend's computer (for the consumer version), or in the cloud. But thanks to CrashPlan's power, flexibility, and cross-platform interface, you may need additional explanation to get the most out of CrashPlan's best features. This 138 page ebook by Joe Kissell - created in collaboration with CrashPlan maker, Code 42 Software - has all the behind-the-scenes details and realworld advice about CrashPlan you'll need for only \$7 (after the 30% MUG discount).

#### You can see more information about CrashPlan at: **<https://www.crashplan.com/consumer/store.vtl>**

In "*Take Control of CrashPlan Backups*," backup expert Joe Kissell helps you devise an effective backup strategy for CrashPlan's unique capabilities, shows you how to back up to multiple destinations and restore files from all of them, explains less-common tasks (such as switching to a new computer and seeding a hard drive locally before moving it to a friend's house for offsite backup), and walks you through fine-tuning CrashPlan's many settings to meet your needs. All three consumer and small-business versions of CrashPlan - the free CrashPlan and the subscription-focused CrashPlan+ and CrashPlan PRO - are discussed, with relevant differences called out. (The book does not cover CrashPlan PROe, the enterprise version.)

For small businesses subscribing to the CrashPlan PRO service, Joe documents how to manage users and computers via the service's Webbased interface, and for anyone backing up to CrashPlan Central or CrashPlan PRO Cloud, he describes how to use the CrashPlan Mobile app (for iOS, Android, and Windows Phone 7) to access backed-up files. Lastly, Joe provides troubleshooting tips in case things go wrong, and offers advice for backup needs outside CrashPlan's purview (like bootable duplicates).

#### **Take Control of Getting Started with DEVONthink 2**

Are you overwhelmed with paper bills, downloaded PDFs, email receipts, Web bookmarks, RSS feeds, text files, and useful snippets from who knows where? Joe Kissell once was as well, but thanks to the information management application DEVONthink 2, he has not only beaten back information overload, but also eliminated much of the paper from his small home office. Two years ago, he wrote "*Take Control of Getting Started with DEVONthink 2*" to help others use DEVONthink 2

#### **Applebyte** page 7

effectively, and since then, DEVONtechnologies has unveiled the DEVONthink To Go iOS app and released over a dozen updates to DEVONthink 2, making the program more powerful than ever before.

If you're drowning in data and hoping DEVONthink can help you take control of your digital life, the just-released second edition of "*Take Control of Getting Started with DEVONthink 2*" explains DEVONthink's core concepts and guides you through many aspects of putting DEVONthink to work, with completely up-to-date information (so much so that it documents features that aren't available quite yet!). The 199 page ebook, created in collaboration with DEVONtechnologies, is available for only us\$10.50 (thanks to the 30% MUG discount). More information about DEVONthink 2 itself, and links to free trial versions of DEVONthink's different editions is available at:

#### **<http://www.devon-technologies.com/products/devonthink/>**

Joe covers oodles of features in DEVONthink, and - more importantly he helps you match DEVONthink's many options to your personality and requirements. You'll discover how to import data from numerous sources, organize it using hierarchical groups and free-form tags, find it by browsing or searching, work with it in DEVONthink To Go, and more.

You'll learn how to:

- \* Decide how many databases you need and set them up
- \* Determine whether to input or index data
- \* Import data from many different applications
- \* Input data from a scanner, including OCR options
- \* Use grouping and tagging to organize data
- \* Create smart groups that automatically gather newly imported data
- \* Edit data in DEVONthink (or externally)
- \* Find the best way to sync DEVONthink data with other devices
- \* Share DEVONthink data with other people
- \* Export data from DEVONthink

Questions answered in the book include:

\* What is DEVONthink good for, and what should be left to other programs?

- \* What kinds of data can I import? (Short answer: Nearly everything!)
- \* When I import data from different places, where does it end up? Why?
- \* Is it better to sort imported data right away, or leave it for later?
- \* Should I group my data, tag it, or both?
- \* What are duplicates and replicants, and how can I tell them apart?
- \* How do I make my DEVONthink database accessible via the Web?
- \* How do I use DEVONthink To Go on my iOS device?
- \* Are there Automator or AppleScript options for DEVONthink? (Yes!)

The ebook covers all three editions of DEVONthink 2: DEVONthink Pro Office, DEVONthink Professional, and DEVONthink Personal, and it is completely up-to-date with this month's release of DEVONthink 2.3.3.

#### **Take Control of Your iPad (updated to 2012 iPad and iOS 5.1)**

With the third-generation iPad and iOS 5.1, Apple continues to enhance the iPad experience, and while it's easy to turn the iPad on and tap around, becoming fluent with its features and making the most of its capabilities can take time and practice, especially given how hard it can be to find the right setting (such as silencing notification sounds from particular apps). To help you optimize your iPad experience (or to help a friend or relative when you don't want to be on call for every question), we've just released the 1.1 version of Tonya Engst's "*Take Control of Your iPad*," completely updated for the third-generation iPad and all the changes in iOS 5.1. The 188-page ebook is available for only \$10.50 after the 30% MUG discount.

"*Take Control of Your iPad*" is designed to work at two levels. The person just getting started will learn about the special hardware components in the iPad, take a tour of the parts and ports on the edge of the iPad, and find tips on key accessories. Tonya provides advice on how best to answer questions asked by the Setup Assistant - including Location Services, Wi-Fi and cellular data Internet connections, Apple ID, iCloud, and Voice Dictation plus assistance with setting up services that the Setup Assistant doesn't handle, including the passcode lock, Bluetooth and tethered connections, notifications, and an effective custom iTunes sync. The book also has realworld advice on buying and managing third-party apps.

On the other hand, if you have your iPad up and running already, the rest of the book helps you master core iPad apps such as Contacts, Photos, iBooks, Music, and Safari. So, for instance, you'll learn how to change contact labels and add Birthday and Related People fields in Contacts, how to sync your Google calendars and contacts to your iPad, how to configure which categories appear in your Spotlight searches, how to work with Photo Stream, which formats and transfer methods work with the Videos app, and more.

Among much else, you'll find answers to these common questions:

- \* What is Location Services, and is it okay if I turn it on?
- \* Should I back up to iCloud or to iTunes?
- \* How do I set up a Wi-Fi iTunes sync?
- \* How do I quit an app?
- \* How can I use AirPlay to stream music and video around my house?
- \* How can I type more effectively on the virtual keyboard?
- \* How do I share my purchased apps with family members?
- \* How do I set up notifications and control the sounds they make?
- \* What are smart techniques for organizing my Home screen?
- \* How do I organize my ebook library in iBooks?
- \* How can I make a playlist in Music?
- \* Should I turn on AutoFill in Safari?
- \* What is iTunes in the Cloud?

*Thanks to Adam & Tonya Engst, Take Control publishers, for their user group support.*

## **Special offers**

*Peter Fitchett*

#### **Note: These specials are available to all user group members. Contact Peter [\(web@appleusers.co.nz\)](mailto:web@appleusers.co.nz) for access or coupon codes.**

#### **Prosoft Products**

Prosoft Engineering, Inc. is a software company focused on data recovery software and other utilities which help protect and manage your important data. Prosoft takes pride in its award-winning products, excellent customer service and ease of use. For more information, visit:

#### **[http://www.prosofteng.com.](http://www.prosofteng.com/)**

- Drive Genius 3: Maintain, Manage and Optimize your Hard Drive. Retail Price: \$99 (US)
- Data Rescue 3: Emergency Hard Drive Recovery and File Recovery. Retail Price: \$99 (US)
- Data Backup 3: Easy, powerful and flexible backups. Retail Price:: \$59 (US)
- Klix for Mac/PC: Digital picture recovery. Retail Price: \$19.99 (US)
- SoundBunny: Control application volumes independently. Retail Price: \$9.99 (US)

Apple user group members receive 25% off any of these products.

This offer is valid through **June 30, 2012**.

#### **SlideShark iPad PowerPoint Viewer**

SlideShark from BrainShark, Inc. is a free app that converts PowerPoint presentations to view on your iPad. It is easy to use and designed with professionals, educators, and students in mind. It preserves animations, fonts, graphics and colors, and allows you to tap or swipe to advance animations and slides. With SlideShark you can view and present your slideshow on the iPad the way it was meant to be seen (and show on your TV with the iPad 2).

#### See a demo at **<https://www.slideshark.com/>**

Members of Apple user groups are invited to download the app for free. Additionally, you'll also get 25% additional storage for free with this offer.

This offer is on-going.

**Note: These specials are available to all user group members. Contact Peter [\(web@appleusers.co.nz\)](mailto:web@appleusers.co.nz) for access or coupon codes.**

**For further specials, see our website.**

page 10 **Applebyte**

# **Studying ...**

Across the globe, college students are studying important information. They're mastering the basics of electrical engineering, puzzling over mathematical equations or tackling the ins and outs of the high-stakes business. Then there are the students learning about surfing. Or UFOs.

Colleges are home to some amazing courses. They're also home to some that are amazingly useless. Here is a look at some of the most useless courses that students are paying tens of thousands of dollars to study.

David Beckham Studies is a real course, focusing on the soccer star, at Staffordshire University in the United Kingdom. At Melbourne University, students can receive a doctorate in UFOlogy. That's right, students earning this degree will become experts in flying saucers.

At Occidental College, students can take a course called, simply, The Phallus. And at Melbourne and Plymouth, instructors actually teach Surfing Studies. Queer Musicology is offered at UCLA, and Georgetown University offers its own Star Trek course. Both Birmingham University and Florida Gulf Coast University offer Golf Management.

For those interested in a bit of sorcery, Frostburg University offers a course titled The Science of Harry Potter. And at Pitzer College, students can enroll in a class called Learning from YouTube.

Of course, not all of the most useless college courses are weird ones. Some very traditional college degrees simply won't help students find much work in the real world. Countless colleges, after all, offer doctorates of philosophy. There isn't much demand, though, for philosophy majors in the real world. Then there's art history. It's a degree you can find at many colleges. But do employers, who aren't art schools, actually look for art history majors?

This is just the beginning. Universities are also home to some of the strangest and most politically correct courses you can image. For instance, students can sign up for a course such as Nonviolent Responses to Terrorism or CyberFeminism. Other colleges offer courses titled Taking Marx Seriously, American Dreams/American Fallacies, Blackness and Whiteness: The Other Side of Racism.

There's even one college that offers this rather lengthily titled class: Mail Order Brides, Understanding the Philippines in Southeast Asian Context.

Some college degrees aren't useless. But many won't nab students a strong salary. That includes such traditionally low-paying degrees as social work, elementary education, theology, music, Spanish, horticulture, education, hospitality/tourism and fine arts and drama.

Students who are interested in the big bucks after education should focus on engineering. The best-paying college degrees are petroleum engineering, aerospace engineering, chemical engineering, electrical engineering, nuclear engineering, applied mathematics, biomedical engineering, physics, economics and computer engineering.

*(Notice - we did just manage to get a mention of computers in there!)*

### **Is Change Accelerating ...**

*Tony Mander*

#### **Is change accelerating, or am I just less able to cope with it?**

Recently I needed to use my eight year old Minolta film scanner, and found its driver software could no longer talk to it. The problem is that two years after I bought the scanner Minolta went out of the photography business, selling its SLR camera business to Sony and abandoning its scanner business. So no more driver support. One of the several reasons I haven't yet upgraded to Lion (OSX 10.7) was that with no Rosetta my scanner wouldn't work. However, it seems the last 10.6.8 upgrade beat Lion to it. I knew that there were two software applications able to do the job: Silverfast (**<http://www.silverfast.com>**) and VueScan (**<http://www.hamrick.com>**). I chose VueScan: it is cheaper, better suits my aging scanner, can be used on several machines, and the same software will run most scanners ever made. It is also very good, better in fact than the original scanner software. It also offers a lifetime upgrade option.

However, this started me thinking about the impact of computers on photography in particular and the pace of change in general. I now have a digital darkroom in place of my physical darkroom and the transition happened very quickly. So quickly that I realised a couple of years later that I still had developer and fixer in ready-to-use dilutions still in my darkroom. It seemed I had left it one day as usual, but then didn't go back. Technological changes happen so fast we often don't have time to reflect whether the new technology is actually better, or even if we're ready for its 'tipping point'.

With film my 'system' was camera, lenses, darkroom, enlarger, trays, etc. That was a considerable outlay, except nearly 40 years later I still have most of that gear, and it still works (even though film choice is now very limited). So that outlay was spread over 40 years, and is still being spread as I can now use my old macro lenses on my digital camera – one advantage of a so-called mirrorless SLR camera, or compact system camera, which can take any lens ever made via the appropriate adapter. My darkroom can become a storage space, so it isn't wasted.

*This year alone, to 5 April, there have been at least 139 new cameras introduced - not counting smart-phones, iPads, iPods, laptops, etc. (see <http://www.1001noisycameras.com/new-digital-cameras-in-2012.html>*)

*I have some friends using Pentax, a brand I have considerable affection for as it was my first serious camera for several years, and which I think is still greatly under-rated. I well remember the screw-thread lenses. I changed to Olympus when the OM series arrived as it had a much better range of macro lenses (macro being my major interest for teaching and writing), and when the OM2 arrived with its great TTL flash metering I thought I was in macro heaven (previously I used a home-made rotating* 

#### page 12 **Applebyte**

*dial calculator to set flash distance depending on magnification and fstop). Interestingly, I find digital camera TTL flash is not as good as it*  has to use a pre-flash, introducing a delay which I am still not *accustomed to. I needed a camera with an electronic viewfinder to boost the picture brightness (and also with a fully articulated screen), as the picture gets very dim as magnification increases. With my OM I used a clear focussing screen and right-angle finder (essentially a telescope) to focus on an aerial image which remained bright even when the lens was stopped down. I wasn't willing to spend the money on a Canikon equivalent that had interchangeable focussing screens (or carry the considerable weight!), and I do wonder why photographers are so enamoured of these brands when most don't need all their features.*

Film photography had an ongoing cost of consumables, and initially appeared much more expensive than the equivalent in digital. But is that really so? There is an ongoing and substantial cost to maintain a digital darkroom. A digital 'system' requires a computer, which you may upgrade every 4–8 years, and software. In that time you will have probably upgraded your software, such as Photoshop, a couple of times (or more frequently in future with Adobe's new upgrade policy) at a considerable cost. Your digital camera certainly won't last 30–40 years, you may upgrade every five years or so. While you aren't buying film, you do need memory cards (upgraded to faster and larger versions as you upgrade your camera) and, as file sizes of photos increase, larger back-up drives. It does add up, but it can also be quite cheap: you can have photos printed commercially much more cheaper than on your own inkjet; Photoshop Elements is often bundled with some hardware (scanners, graphic tablets) so if you do have to buy that it's a bonus. While digital photography may not be any cheaper, for my work it is so much more convenient than film. The saving of time alone is quite significant.

But one concerning element of the "world is in bits" current reality is that digital can be ephemeral. I have transparencies (remember those?!) which are 40 years old and I can still look at them; similarly with prints. I would be very surprised if my digital photography files will still be accessible in 40 years time: a shoebox of CDs and flash drives with family photos is unlikely to excite my great (insert required number of 'greats' here) -grandchildren as a box of old family photos does today: they will almost certainly be unreadable. While people enjoy social media, how many print out and store the photos they upload on Facebook? Are families going to lose the records of whole generations? All we have left of those who have died are our memories of them, and photographs are an important aid to those memories. One reason digital photography appears so cheap is that few people ever print out their photos. Is this an indication that we just live in the present and forget the past?

But change in anything technological is normal. Photography has changed greatly and rapidly in its short history. While Kodak was a pioneer of digital photography, it fell victim not to change but to inability to adjust to change. And change seems to be accelerating. The Lytro camera (**<http://www.lytro.com>**/) while presently not really useful is an indication of one aspect of the potential of digital image processing.

Continued change also begs the question: who benefits? Those if us who have had to adjust to using Adobe Illustrator when Adobe bought and dumped FreeHand certainly didn't. My still highly performing old film scanner could have become a piece of junk if third-party software wasn't available. But that emphasises that software is more important than hardware. It always has been this way: digital hardware is of no use without software. Look at how software has made the iPhone such a versatile device, and at how fast it happened. 'Smart-phones' are also a good example of that other digital phenomenon: convergence. 'Point and shoot' cameras are losing sales as people find their phones are small and convenient and can produce photos which are good enough for their needs. This convergence of several functions into one device is increasing. Remember when portable tape players (eg. Sony Walkman) began to incorporate a radio (wow!)? But now your iPhone is your phone, clock, computer for email and web-browsing, camera, video-conferencing device, GPS, radio, MP3 player, star chart, and so on. Digital convergence will continue as bits are cheap, they can be sent anywhere almost instantly, and can be easily manipulated in many ways.

Some recent emails reminded me of some other changes. My Macworld Weekly email had information about the Flashback Trojan ( **[http://www.macworld.com/article/1166254/](http://livepage.apple.com/)** what you need to know about the flashback trojan.html#lsrc.nl **mwweek h** cbstories) and a couple of days later emails about two updated apps: PrivacyScan 1.1 (**[http://privacyscan.securemac.com/](http://privacyscan.securemac.com)**) and Hands Off! 2.0 (**<http://www.metakine.com/products/handsoff/>**) offering protection of your data and personal details. I won't be considering either application as I don't think I need them. I've used Little Snitch (**<http://www.obdev.at/products/littlesnitch/index.html>**) for a few years, mainly to see how many applications want to 'phone home' with information about my use of them and, as I mentioned in previous articles, Adobe does it most often. The internet is a great tool, but there are risks and always have been, the not-unexpected change is the increasing sophistication of the malware.

To answer the questions in the title: 'yes' to both! So what are our choices? Is it really an option to decide to call it a day and sit where we are with our hardware and software? I obviously can't answer that for you, but for me I don't think it is a viable option. The opportunities offered by new hardware and software are just too good to miss. Now to hone some arguments for increasing our household expenditure on technology…

# **April Meeting**

Matthew Dixon loves cameras, which is not surprising since he works at Photo and Video in Merivale Mall. Matt will be talking about digital cameras at the April 25 meeting, offering an intro to a rather broad topic. He's **INTERNATIONAL** an entertaining presenter who can make sense of complicated technical processes.

Bring along your questions about digital cameras and Matt will do his best to answer them.

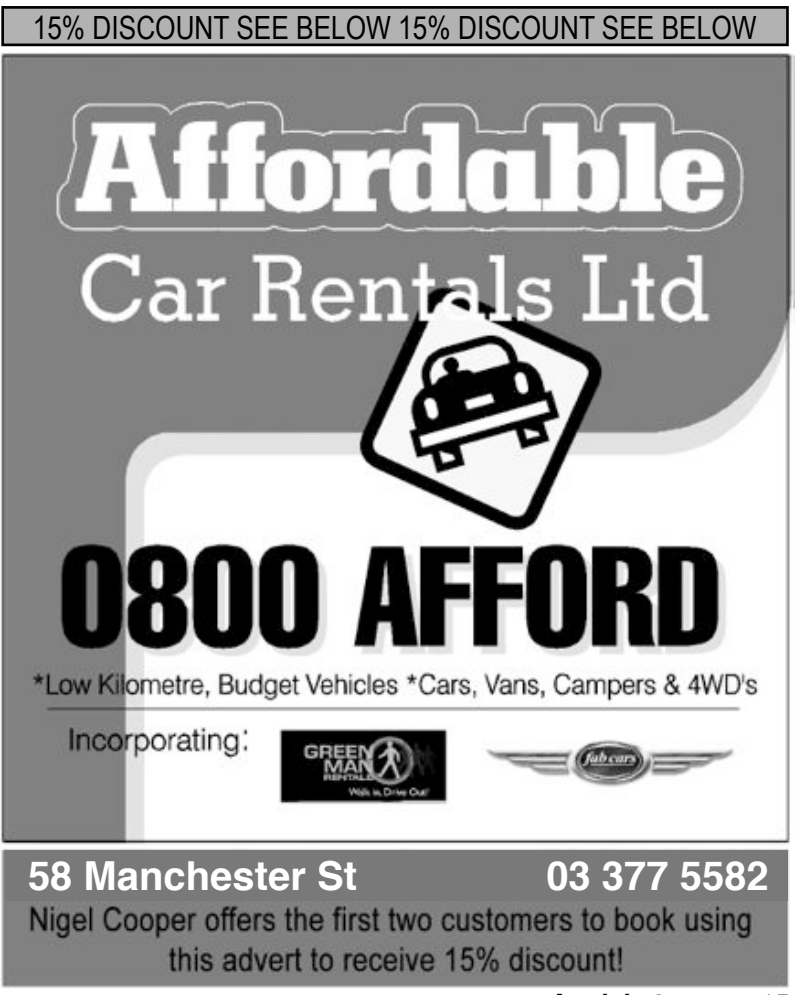

**Applebyte** page 15

# **Spelling errors**

For many years our computers have watched over us - or at least watched over what we have written - religiously splashing a red underline under any suspect words. In Lion, this behaviour has been upgraded with the idea of auto-correct - a feature developed for cell phones and their abbreviated keyboards. So now, the 'correctly' word is shown immediately below the suspect word as you complete typing it, and it automatically replaces the suspect word as you continue typing. And if the auto-correct actually applies the wrong word, you may not notice. This will take some getting used to - in fact, you may just prefer to reset this new default behaviour. To do this:

- Go to System Preferences
- Click: Language & Text
- Click the "Text" tab
- Uncheck the box "Correct spelling automatically"

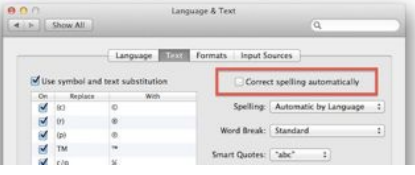

Before you uncork the champagne and go on a tear of intentional misspelling, however, take note: Any applications currently open that support autocorrect will continue to correct your spelling and suggest words to you. To prevent them from doing this you must quit the applications. Relaunch them and autocorrect will be disabled.

Of course, nothing is really that simple - Safari doesn't use the System Preference - it has it's own preference still ticked in 'Edit', 'Spelling and Grammar', so you need to turn that one off too and then you're able to make all the typos you want with only a red line coming up! Mail seems to fall back the the system prefs so you should be right there.

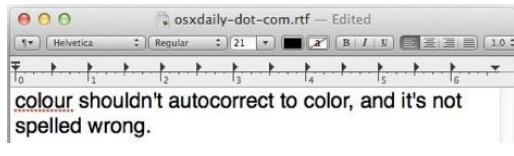

Instead of turning off auto-correct, it may be sufficient to have autocorrect use the correct language

- Open up 'System Preferences' and click on the "Language & Text" icon
- Click on the "Text" tab and select the pull-down menu next to "Spelling" (the default is 'Automatic by Language')
- Scroll down the menu and choose "Set Up"
- Click on the checkbox next to the language variation and spelling that you want to prioritize, for example "British English"
- Now drag "British English" (or your language preference) to the top of the language list, above "American English"
- Click "Done" and close out System Preferences

#### page 16 **Applebyte**

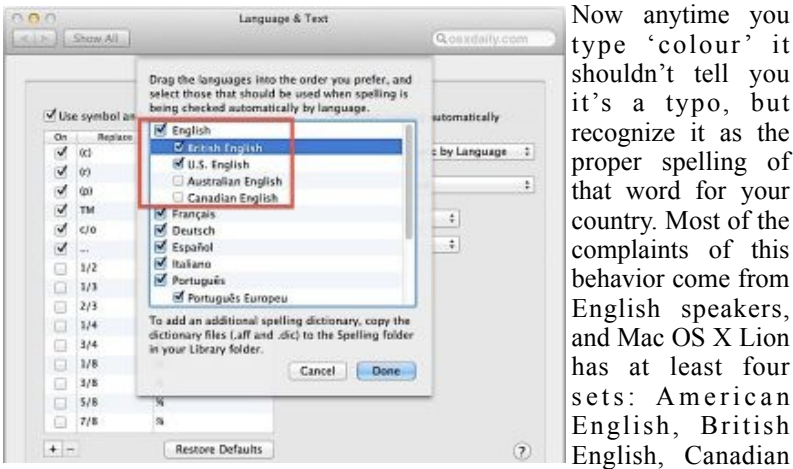

English, and Australian English, so be sure to prioritize these as they are appropriate for you.

#### **Edit User Dictionary**

While you can add new words into the Dictionary - actually into your custom dictionary - there remains a question of what to do if you mistakenly enter an incorrectly spelled word into the dictionary.

In short, you 'simply' navigate to:

Users/yourname/Library/Spelling

There should be a file called LocalDictionary. Open that file in TextEdit, remove or correct the misspelled word, and save your changes.

The Users/yourname/Library folder is hidden in Lion, so first you need to find your ...

#### **Library Folder in Lion**

1. To do that, open the Terminal app and type

#### **chflags nohidden ~/Library/**

and push return.

Your Library folder should now be visible.

2. You can also open the Library folder by going to the Go menu in the Finder and holding down the option key.

The Library folder will appear in the menu.

| <b>Hark</b>                    | 56          |
|--------------------------------|-------------|
| Forward                        |             |
| Select Startup Disk on Desktop | $0$ x 1     |
| All My Files                   | <b>☆ 其下</b> |
| <b>Documents</b>               | 0.80        |
| <b>Desktop</b>                 | 合其目         |
| <b>G</b> Downloads             | <b>IRT</b>  |
| A Home<br>Library              | <b>☆ 其日</b> |
| Computer                       | 介装厂         |
| <b>S</b> AirDrop               | 企業業         |
| <b>Network</b>                 | 合翼的         |
| Applications                   | <b>企業A</b>  |
| Se Utilities                   | 介属U         |
| Recent Folders                 |             |
| Co to Folder                   | $0$ MC      |
| Connect to Server              | ЖK          |

**Applebyte** page 17

# **Review: Teach Yourself ... iMac**

*Dave Greenbaum*

#### **Teach yourself Visually iMac**

By: Guy Hart-Davis

I'm not quite sure what the target audience is for this book, but I know it fails to adequately speak to any audience. The hallmark of this book is extensive screen shots for each topic and no matter what the topic is, it only takes 2 pages. Every aspect of using an iMac is covered including iPhoto, iTunes and other iLife apps.

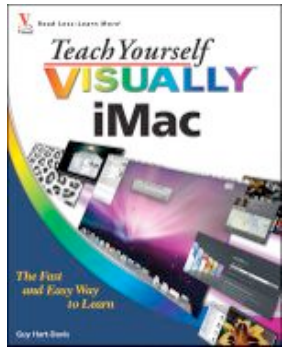

My biggest concern with this book was that it was too advanced for a novice audience and too basic for an intermediate or advanced reader. For example, a novice doesn't need to know about DHCP numbering schemes but an intermediate or advanced user doesn't need to know about how to shutdown the computer.

The organization of the chapters is simply bizarre. The author's flow is based on setup rather than usage. The starting chapter includes setup and networking and moves to sharing with other users, a clearly more advanced concept, and then swings back to running applications and then organizing files or folders. Waiting until chapter 5 to talk about web surfing really doesn't make sense to me. Most users want to hook up their computers and immediately surf.

Later on in the book, information about remote connections and printer sharing are included, but given the same amount of space as sending an

### **SeniorNet Mac**

**Computer Training Lessons**: Two-hour sessions, once a week for four weeks. Course notes are provided. Classes are small with a maximum of six students and two tutors per lesson.

**Social Events**: Held on the fourth Tuesday of the month.

**Newsletter:** Supplied every two months.

We are now located at: 190 Worcester Str, Christchurch.

Contact: If you would like to join SeniorNet Mac and are in the 55-plus age group, please contact Allan Rutherford at (03) 352-4950, or email:

#### **[ajmr@xtra.co.nz](mailto:ajmr@xtra.co.nz)**,

or else leave a message on the club's answerphone at (03) 365 2003.

page 18 **Applebyte**

email or watching a DVD on a Mac. Different concepts require different amount of space to cover, so a new user might easily get overwhelmed they didn't understand some of the more advanced concepts.

I'd like to say the topics were covered well but they weren't. The illustrations were extremely busy with as many as 8 flags on one screen requiring a legend and color coding to decipher.

*Pros*: Comprehensive *Cons:* Coverage of topics inconsistent, confusing illustrations, too much information for a novice and not enough for an intermediate user

Two out of Five dogcows

*Originally published and written for the Lawrence Apple Users' Group 2.0* **<http://www.laugks.org/news>** *and published by Dave Greenbaum at*  **[http://www.clickheretech.com](http://www.clickheretech.com/)**

# **OS X ethos**

OS X is full of little design touches that have redefined what people expect from a personal computer, and which complement Apple hardware," Graham Barlow reports for TechRadar. "In fact, you can't (legally) install the operating system on anything but a Mac, so the two are forever entwined – and that gives Apple advantages that other computer manufacturers simply don't have.

If you are interested in exploring a little more about where OS X came from, and how it has developed, I recommend that you start with:

**[http://www.techradar.com/news/software/operating-systems/](http://www.techradar.com/news/software/operating-systems/how-apple-created-os-x-1074740)  [how-apple-created-os-x-1074740](http://www.techradar.com/news/software/operating-systems/how-apple-created-os-x-1074740)**

# **AUGC contacts**

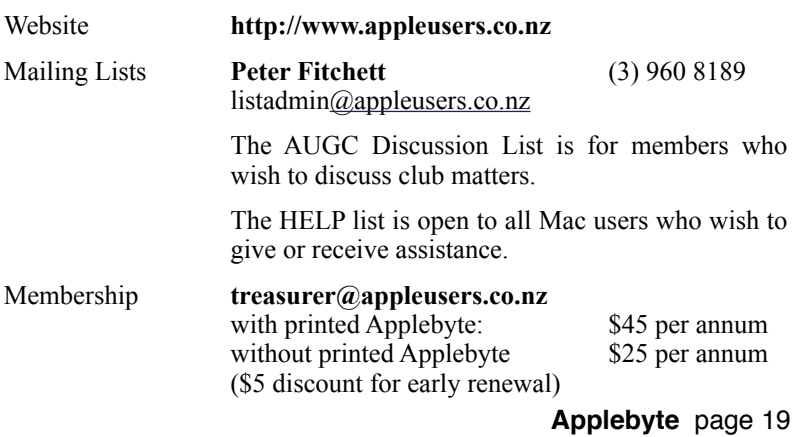

### **About the user group**

Patron

### **Aims**

*The Apple User Group of Canterbury Incorporated (AUGC) is a non-profit organisation which exists for the purpose of exchanging ideas and expertise about the use of Apple computers, the Macintosh operating systems, and related hardware and software.*

### **Committee**

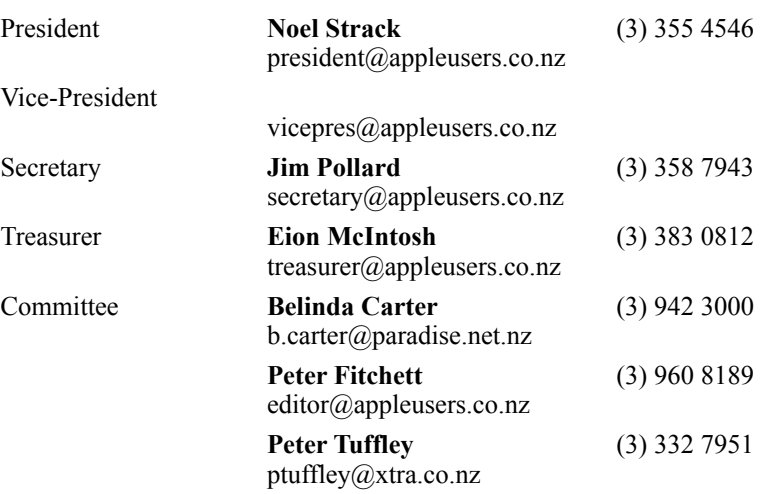

 Help: A full list of helpers and volunteers can be viewed in the Contacts section of our website. Snail Mail: PO Box 31–053, Christchurch, New Zealand. Website: <http://www.appleusers.co.nz>

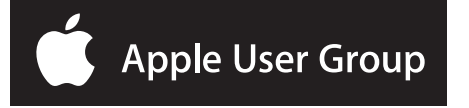